$\equiv$   $\Box$  $\mathbf{z}^2$ 

E

 $\odot$ 

■ 风 ♂ 貸

# **Arbeiten mit OpenCms - Bedienelemente / Werkzeuge**

Wesentliche Bedienelemente sind:

- **Editoren** (Seiteneditor, Sitemap-Editor, Formulareditor, Template-Editor),
- **Werkzeuge,** die über Buttons (Symbole/Piktogramme) aufgerufen werden und
- § **Schaltflächen** in Pop-Up-**Fenstern** und **Menüs**

#### $\bullet$  **Auswahl des Editors**

**Seiteneditor** und **Sitemap-Editor** werden über **Sochnellstart** (oben rechts) in allen Symbolleisten) und  $\bigcirc$  oder  $\Xi$  im angezeigte Menü aufgerufen.

Der **Formulareditor** wird mit **aufgerufen**; der **Template-Editor** wird kontext-abhängig angezeigt.

Beispiel: Symbolleiste des Seiteneditors (Beschreibung vgl. A.5)

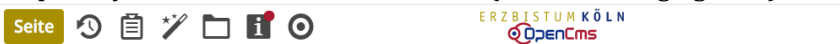

## **Auswahl der Werkzeuge/Buttons**

Die Hauptfunktionen eines **Editors** werden über **Buttons** in der Symbolleiste oben ausgewählt.

Das zentrale Werkzeug zum **Hinzufügen von Inhalten** ist der "Zauberstab"

Zur Bearbeitung der **Inhalte** hat im Seiteneditor jedes Inhaltselement rechts oben den

Direct-Edit-Button  $\bigcirc$ : mit dem Cursor/der Maus angefahren *(Mousevoer)* wird eine kontext-abhängige Symbolleiste mit weiteren Buttons zur Auswahl angezeigt (vgl. A.5).

# **Pop-Up-Fenster**

Pop-Up-Fenster werden zur Anzeige von **Auswahl-Listen,**  für **Parameter-Einstellungen** oder für **Abfragen/Bestätigung** eingesetzt. 

#### **Auswahl-Listen**:

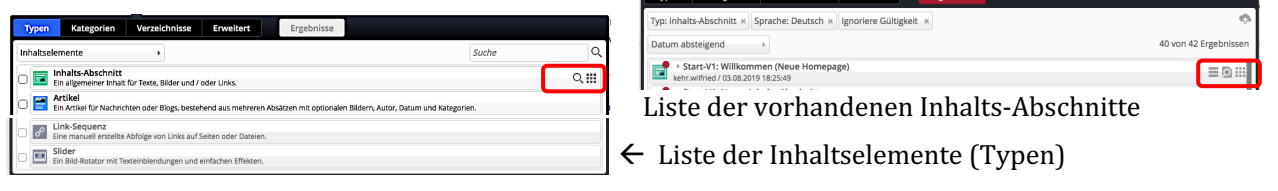

Über farbige Schaltflächen **oben** im Rand und die Selektionsfelder direkt darunter werden Inhalt oder weitere Aktionen gesteuert, zur Auswahl wird mit *(Mouseover)* eine Symbolleiste eingeblendet.

**Parameter-Einstellungen** und **Abfragen/Bestätigungen** haben farbige Schaltflächen **unten** im Rand.

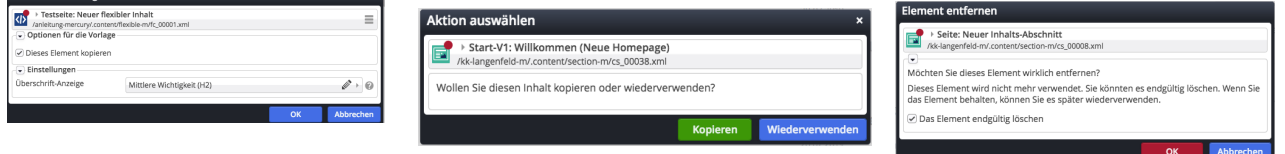

### **Menüs**

Der Button **≡**klappt eine ein- oder mehrstufige **Liste von Schaltflächen** - das Menü - auf.

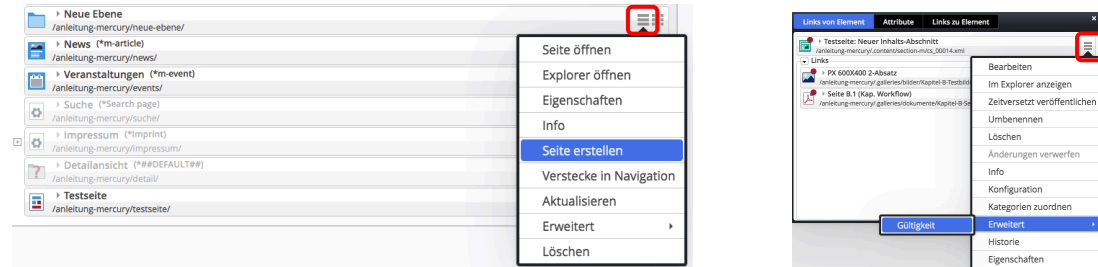